### **FindLaw**

**[Need more help?](https://www.lawyermarketing.com/find-local-consultant/)**  *Schedule a free consultation!*

# Claim Your Listings

Four local listings your firm needs to be on

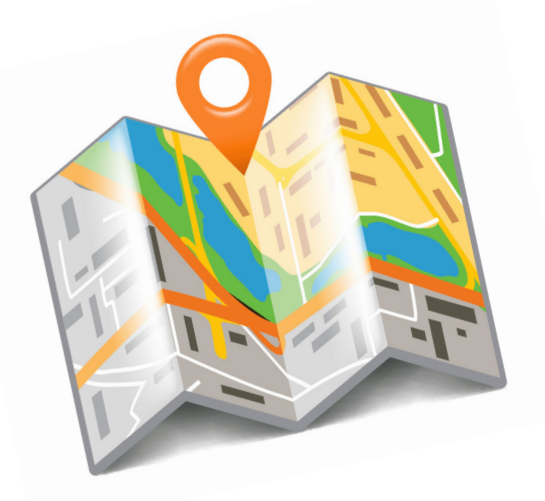

### Think about the last time you were looking for information about a business.

Chances are, you ended up on their online listing. It's where most people land when researching a local business. Claiming these listings for your firm is free and easy, all you need is a little bit of time. If you haven't already, visit the websites below to set up your business listings and start getting noticed.

## 01

#### GOOGLE MY BUSINESS ([google.com/business](https://www.google.com/business/))

Claiming your business page here means managing your firm's information across all of Google, including search and maps. To get started, simply type in your firm's name on the Google My Business page and enter the necessary details about your practice. Once you've verified everything is correct, you're all set. *(If you don't have a listing yet, set one up by following [these instructions.](https://support.google.com/business/answer/145585?hl=en))*

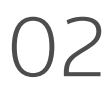

#### FACEBOOK BUSINESS ([facebook.com/business](https://www.facebook.com/business))

A business listing on Facebook is a great way to grow your brand and reach people all across your community. Search for your firm on Facebook, click the gear icon under the cover photo, and choose "Is This Your Business." Once you enter your firm's information, you'll need to verify your business through email. *(No Facebook page for your firm? [Set one up.](https://www.facebook.com/business/learn/set-up-facebook-page))*

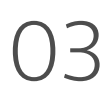

#### YELP FOR BUSINESS OWNERS [\(biz.yelp.com](https://biz.yelp.com))

Millions of people are using Yelp to talk about businesses around their town. Connect with your clients directly by claiming your listing. Search for your firm name on biz.yelp.com to claim your page and get started. *(If your firm isn't listed yet, [add your business](https://biz.yelp.com/signup_business/new?location=Minneapolis%2C+MN&query=rose&utm_campaign=add_business&utm_content=add_business_link&utm_medium=biz_yelp&utm_source=biz_search) now.)*

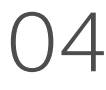

#### **BING PLACES FOR BUSINESS** [\(bingplaces.com](https://www.bingplaces.com))

Your prospects are using Bing, too. Don't ignore your firm's listing on this search engine. You'll need to complete your profile and then verify your listing through mail, phone or email to claim your page. *(Don't see your firm on Bing? [Add your business here](https://www.bingplaces.com/Authentication/Index?ReturnUrl=%2FDashBoard%2FAddBusiness%3Fmarket%3Den-US%26traceId%3D4e00ac6a-1f0a-4812-bbfa-e8db39831d46).)*

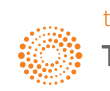